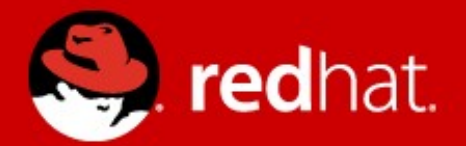

### **How to debug a kernel crash**

### **Debugging - for rigtige programmører - en dag fyldt med fejl**

**(Danish Debugging conf 2013)**

Jesper Dangaard Brouer Senior Kernel Engineer, Red Hat 2013-10-26

# Who am I

- Name: Jesper Dangaard Brouer
	- Linux Kernel Developer at Red Hat
	- Edu: Computer Science for Uni. Copenhagen
		- Focus on Network, Dist. sys and OS
	- Linux user since 1996, professional since 1998
		- Sysadm, Kernel Developer, Embedded
	- OpenSource projects, author of
		- ADSL-optimizer, CPAN IPTables::libiptc, IPTV-Analyzer
		- Patches accepted into
			- Linux kernel, iproute2, iptables, libpcap and Wireshark
	- Organizer of Netfilter Workshop 2013

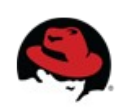

### Incomplete kernel panic at console

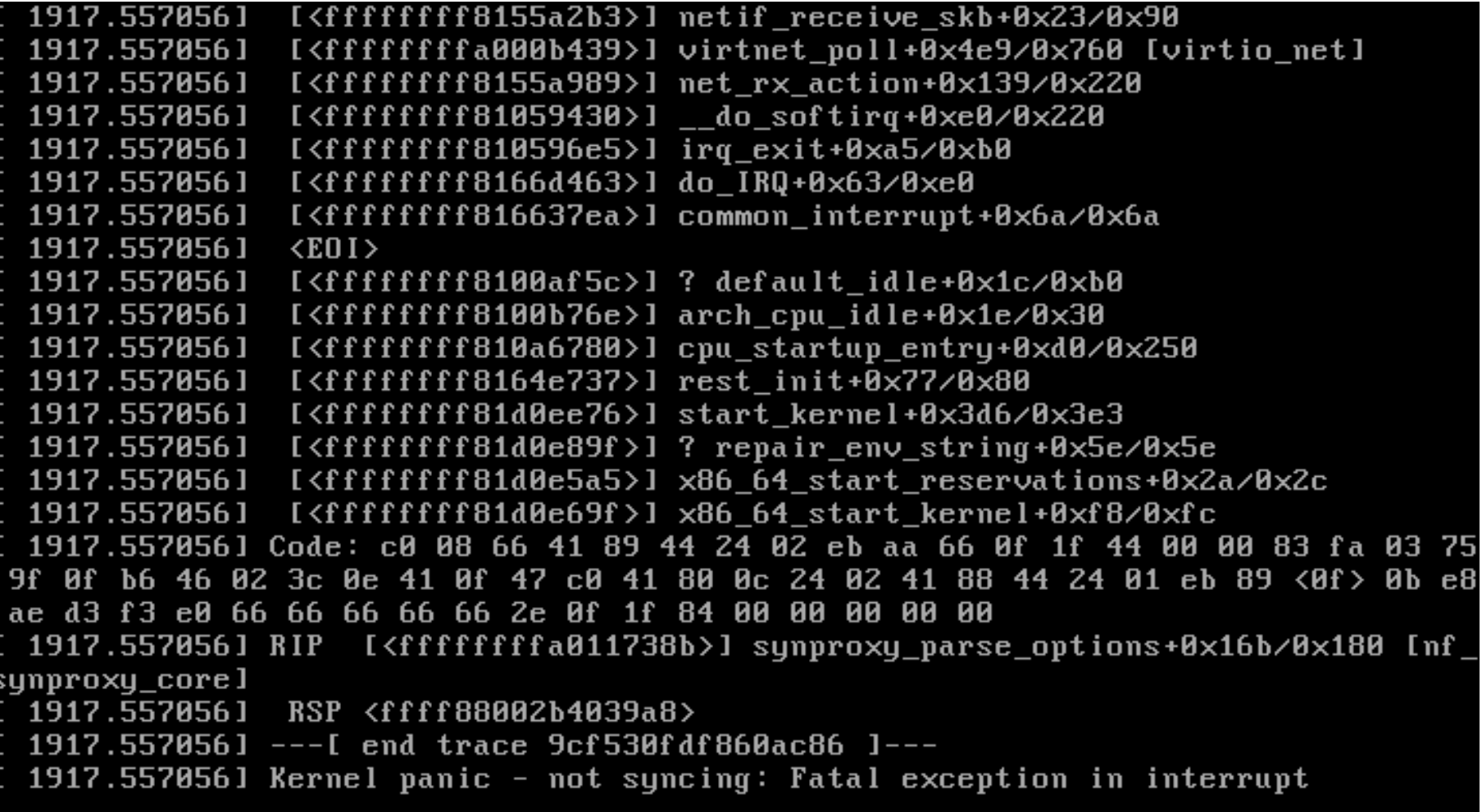

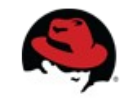

# Important info

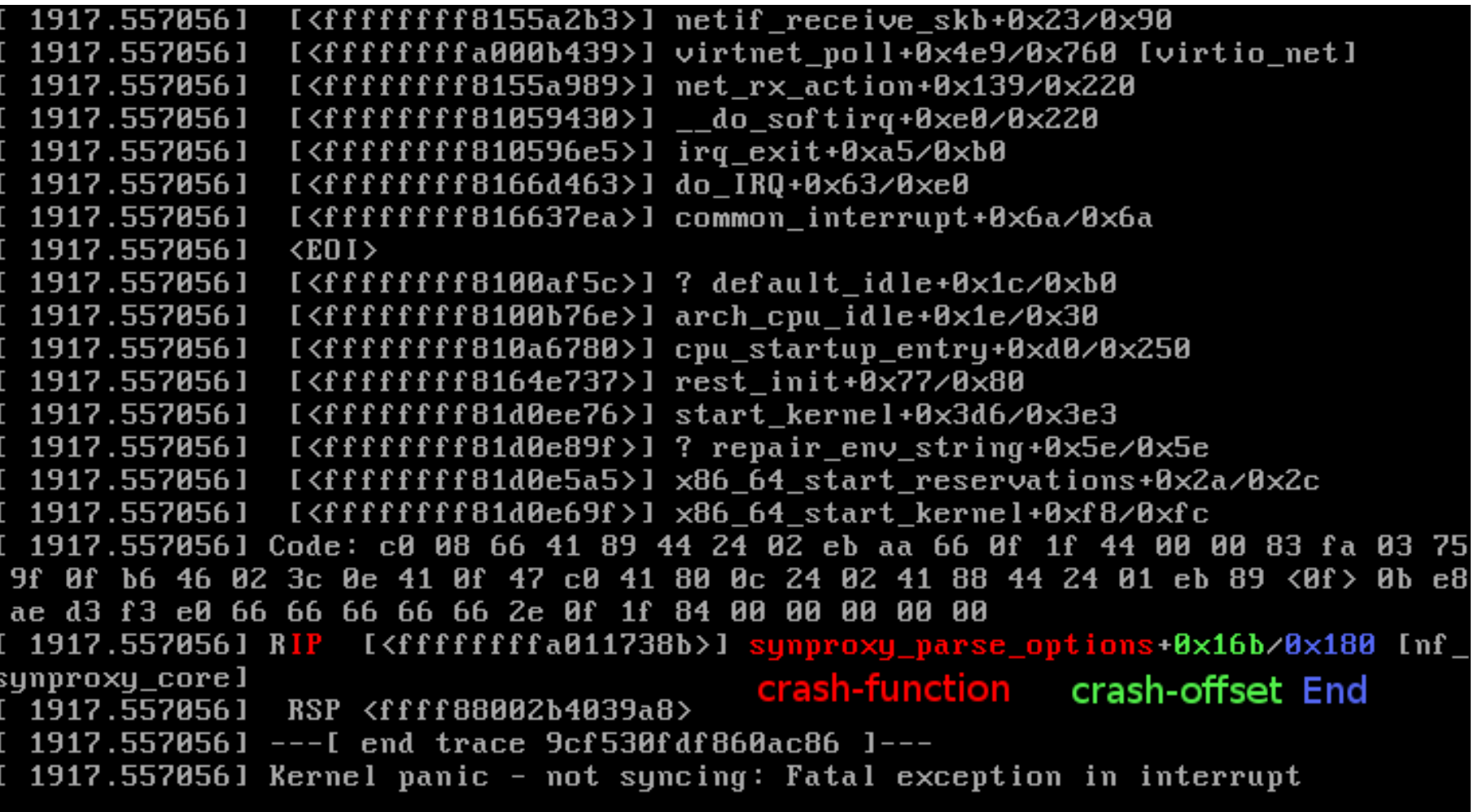

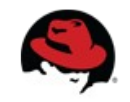

# Recording full panic text

- Techniques for recording full panic output
	- Config kernel with serial console
	- Use netconsole kernel feature/module

### Netconsole example:

On server:

```
modprobe netconsole 
netconsole=6666@192.168.42.3/eth0,@192.168.42.180/f0:de:f1:9a:0a:dc
```
On receiving IP 192.168.42.180, capture UDP packet on port 6666

```
nc -4 -u -1 6666 | tee -a netconsole.out01
```
Next other techniques for the unprepared

# kdump trick for the unprepared

- Getting full panic output
	- Without serial console or netconsole
- This was a KVM virtual machine
	- Manual raw dump of memory

Using command line tool "virsh":

# virsh dump rhel6-server02 /tmp/panic01.dump

Next:  $(1)$  automate this and  $(2)$  how to use the dump

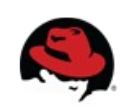

## Automatic kdump prepare

- Prepare boot your kernel
	- with kernel parameter: crashkernel=xxx
- Simple for e.g. Red Hat kernels:
	- crashkernel=128M@16M
		- Means reserve 128MB after first 16MB
- Advanced New kernels:
	- crashkernel=384M-2G:64M,2G-:128M
		- Between 384 MB and 2 GB, reserve 64MB
		- Above 2GB reserve 128MB
		- Below 384 MB no mem reserved

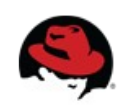

# Kdump setup for Red Hat

- Detailed instructions on howto setup on RHEL
	- Really good step-by-step
	- Title: "Troubleshooting kernel crashes, system hangs, or system reboots with kdump"
	- Link: <https://access.redhat.com/site/node/6038>

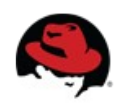

### Postmortem "crash" tool

- Tool "crash" for reading the dump
	- kernel-specific debugger
		- for performing postmortem system analysis
	- Install via package system or download
		- at <http://people.redhat.com/anderson/>
	- Also install the kexec-tools package
		- <https://kernel.org/pub/linux/utils/kernel/kexec/>
	- Needs debug info for kernel
		- $\bullet$  Especially the "vmlinux" file
		- yum install kernel-debuginfo

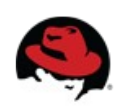

# Invoking "crash" tool

- Starting the crash tool:
	- # crash vmlinux System.map panic01.dump

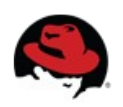

# Crash useful commands

- Useful commands in the crash prompt
	- "bt" -- backtrace
	- "log" -- gives kernel log
	- "dis -l (function+offset)" -- disassemble
	- "ps" -- semi-normal process list

# Info: x86\_64 call convention

- When reading x86 64 assembler
- Need to know:
	- function arguments for an x86\_64 arch are passed in the following registers
	- %rdi, %rsi, %rdx, %rcx, %r8, %r9
		- where %rdi is 1st argument,
		- %rsi is 2nd argument....
		- more than 6 arguments, remaining ones are pushed onto the stack right to left.

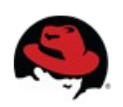

### Crash bt - backtrace

crash> bt PID: 0 TASK: ffffffff81c10480 CPU: 0 COMMAND: "swapper/0" #0 [ffff88002b4037c0] die at ffffffff81005c08 #1 [ffff88002b4037f0] do\_trap at ffffffff81663deb #2 [ffff88002b403800] atomic notifier call chain at ffffffff81667162 #3 [ffff88002b403850] do\_invalid\_op at ffffffff81002ea5 #4 [ffff88002b403890] dev queue xmit at ffffffff8155c59a #5 [ffff88002b4038f0] invalid\_op at ffffffff8166cc48 [exception RIP: **synproxy\_parse\_options**+**363**] *(<-- notice decimal 363 == 0x16b)* RIP: ffffffffa010b38b RSP: ffff88002b4039a8 RFLAGS: 00010282 RAX: 00000000fffffff2 RBX: 000000000000000c RCX: 000000000000000c RDX: ffff88002b4039a8 RSI: 0000000000000028 RDI: ffff880029768700 RBP: ffff88002b4039e8 R8: 0000000000000000 R9: 0000000000000000 R10: ffff880029768700 R11: 0000000000000000 R12: ffff88002b403a28 R13: ffff880029be5658 R14: ffff8800260a8630 R15: ffff880029aa6c62 ORIG RAX: fffffffffffffffffff CS: 0010 SS: 0018 #6 [ffff88002b4039a0] synproxy\_parse\_options at ffffffffa010b32b [nf\_synproxy\_core] #7 [ffff88002b4039f0] synproxy tg4 at ffffffffa0110a9e [ipt SYNPROXY] #8 [ffff88002b403a20] \_\_kmalloc at ffffffff8117c4ae #9 [ffff88002b403a80] ipt\_do\_table at ffffffffa00a90ee [ip\_tables] #10 [ffff88002b403bb0] iptable\_filter\_hook at ffffffffa00b20d3 [iptable\_filter] #11 [ffff88002b403bc0] nf iterate at ffffffff815894b6 #12 [ffff88002b403c20] nf\_hook\_slow at ffffffff81589574 #13 [ffff88002b403ca0] ip local deliver at ffffffff81592a73 #14 [ffff88002b403cd0] ip\_rcv\_finish at ffffffff815923c1 #15 [ffff88002b403d00] ip\_rcv at ffffffff81592d24 #16 [ffff88002b403d40] \_\_netif\_receive\_skb\_core at ffffffff81559f42 #17 [ffff88002b403db0] \_\_netif\_receive\_skb at ffffffff8155a0d1 #18 [ffff88002b403dd0] netif\_receive\_skb at ffffffff8155a2b3 #19 [ffff88002b403e00] virtnet poll at ffffffffa0027439 [virtio net] #20 [ffff88002b403ea0] net\_rx\_action at ffffffff8155a989 #21 [ffff88002b403f00] \_\_do\_softirq at ffffffff81059430 #22 [ffff88002b403f70] irq\_exit at ffffffff810596e5 #23 [ffff88002b403f80] do\_IRQ at ffffffff8166d463

## Crash dis - disassemble

Look at exact crash point assembler instruction:

 crash> dis -l (synproxy\_parse\_options+363) dis: line numbers are not available 0xffffffffa010b38b <synproxy\_parse\_options+363>: ud2

- Very strange assembler instruction "UD2"
	- UD2 == Undefined Instruction
		- explicitly generate an invalid opcode
	- Thus, an on purpose crash... hmmm

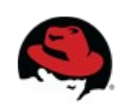

## Crash log – getting full log

### crash> log

[... cut ...] [ 53.644810] ------------[ cut here ]------------ [ 53.645587] **kernel BUG at net/netfilter/nf\_synproxy\_core.c:35!** [ 53.645587] invalid opcode: 0000 [#1] SMP [ 53.645587] Modules linked in: xt\_conntrack xt\_LOG ipt\_SYNPROXY nf\_synproxy\_core xt\_CT iptable\_raw sunrpc ipt\_REJECT nf\_conntrack\_ipv4 nf\_defrag\_ipv4 iptable\_filter ip\_tables ip6t\_REJECT nf\_conntrack\_ipv6 nf\_defrag\_ipv6 xt\_state nf\_conntrack ip6table\_filter ip6\_tables binfmt\_misc floppy joydev microcode pcspkr virtio\_balloon virtio\_net i2c\_piix4 i2c\_core virtio\_blk [ 53.645587] CPU: 0 PID: 0 Comm: swapper/0 Not tainted 3.12.0-rc3-synproxy04-bug+ #11 [ 53.645587] Hardware name: Bochs Bochs, BIOS Bochs 01/01/2011 [ 53.645587] task: ffffffff81c10480 ti: ffffffff81c00000 task.ti: ffffffff81c00000 [ 53.645587] RIP: 0010:[<ffffffffa010b38b>] [<ffffffffa010b38b>] **synproxy\_parse\_options+0x16b/0x180** [nf\_synproxy\_core] [ 53.645587] RSP: 0018:ffff88002b4039a8 EFLAGS: 00010282 [ 53.645587] RAX: 00000000fffffff2 RBX: 000000000000000c RCX: 000000000000000c [ 53.645587] RDX: ffff88002b4039a8 RSI: 0000000000000028 RDI: ffff880029768700 [ 53.645587] RBP: ffff88002b4039e8 R08: 0000000000000000 R09: 0000000000000000 [ 53.645587] R10: ffff880029768700 R11: 0000000000000000 R12: ffff88002b403a28 [ 53.645587] R13: ffff880029be5658 R14: ffff8800260a8630 R15: ffff880029aa6c62 [ 53.645587] FS: 0000000000000000(0000) GS:ffff88002b400000(0000) knlGS:0000000000000000 [ 53.645587] CS: 0010 DS: 0000 ES: 0000 CR0: 000000008005003b [ 53.645587] CR2: ffffffffff600400 CR3: 0000000028780000 CR4: 00000000000006f0 [ 53.645587] Stack: [ 53.645587] ffff88002b4039d8 ffff8800289d16c0 ffff880029abf4f0 ffff88002b403b48 [ 53.645587] ffff88002b4039d8 5daa3322d0120d19 ffff88002b403b48 ffff880029768700 [ 53.645587] ffff88002b403a78 ffffffffa0110a9e ffff88002b403a18 ffff880029abf4f0 [ 53.645587] Call Trace: [ 53.645587] <IRQ> [ 53.645587] [ 53.645587] [<ffffffffa0110a9e>] synproxy\_tg4+0xde/0x2f8 [ipt\_SYNPROXY] [ 53.645587] [<ffffffff8117c4ae>] ? \_\_kmalloc+0x2e/0x190 [ 53.645587] [<ffffffffa00a90ee>] ipt\_do\_table+0x2fe/0x745 [ip\_tables] [ 53.645587] [<ffffffff813ace70>] ? virtqueue\_kick+0x20/0x30 [ 53.645587] [<ffffffffa00b20d3>] iptable\_filter\_hook+0x33/0x64 [iptable\_filter] [ 53.645587] [<ffffffff815894b6>] nf\_iterate+0x86/0xd0 [ 53.645587] [<ffffffff81592680>] ? ip\_rcv\_finish+0x340/0x340 [ 53.645587] [<ffffffff81589574>] nf\_hook\_slow+0x74/0x130 [ 53.645587] [<ffffffff81592680>] ? ip\_rcv\_finish+0x340/0x340 [ 53.645587] [<ffffffff81592a73>] ip\_local\_deliver+0x73/0x80 [ 53.645587] [<ffffffff815923c1>] ip\_rcv\_finish+0x81/0x340  $\sqrt{5}$  51.6455875872d24>] ip\_rcv+0x2a4/0x3e0 [ 53.645587] [<ffffffff81559f42>] \_\_netif\_receive\_skb\_core+0x672/0x7e0 [ 53.645587] [<ffffffff8155a0d1>] \_\_netif\_receive\_skb+0x21/0x70 [ 53.645587] [<ffffffff8155a2b3>] netif\_receive\_skb+0x23/0x90 [ 53.645587] [<ffffffffa0027439>] virtnet\_poll+0x4e9/0x760 [virtio\_net] [ 53.645587] [<ffffffff8155a989>] net\_rx\_action+0x139/0x220 [... cut ...] [ 53.645587] Code: c0 08 66 41 89 44 24 02 eb aa 66 0f 1f 44 00 00 83 fa 03 75 9f 0f b6 46 02 3c 0e 41 0f 47 c0 41 80 0c 24 02 41 88 44 24 01 eb 89 <0f> 0b e8 ae 93 f4 e0 66 66 66 66 66 2e 0f 1f 84 00 00 00 00 00 [ 53.645587] RIP [<ffffffffa010b38b>] synproxy\_parse\_options+0x16b/0x180 [nf\_synproxy\_core] [ 53.645587] RSP <ffff88002b4039a8> [ 53.645587] ---[ end trace f6ddc710ff8b9002 ]--- [ 53.645587] Kernel panic - not syncing: Fatal exception in interrupt

15/27 How to debug a kernel crash – and other tricks

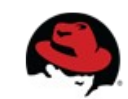

### Extra "ps" and "files" crash tricks

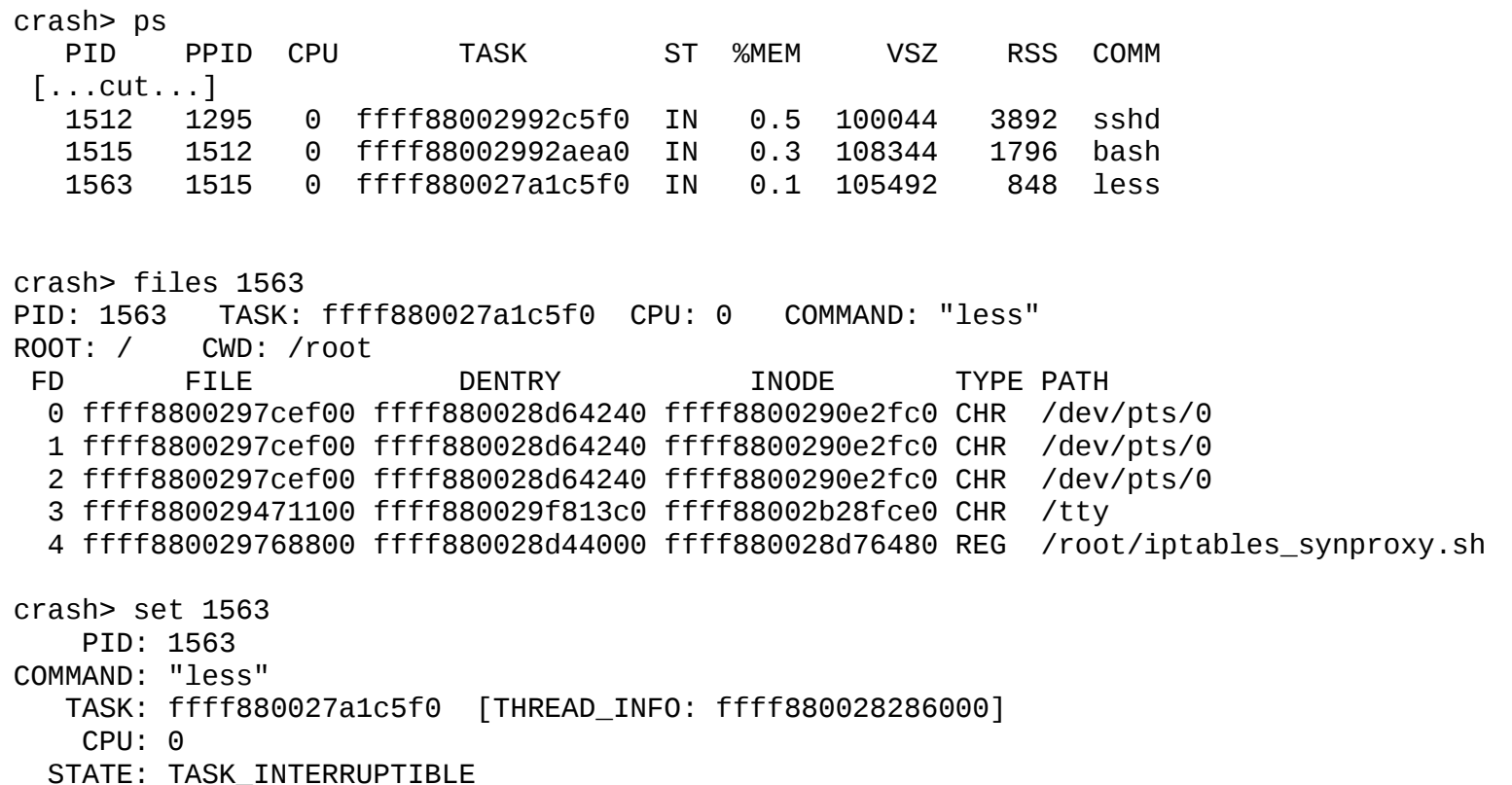

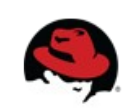

### Code pointer – too easy

• The full log, gave exact C-code line:

kernel BUG at net/netfilter/nf\_synproxy\_core.c:35!

- "BUG" indicate explicit code assertion
	- BUG\_ON() or BUG()

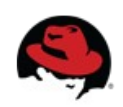

### Show me the code

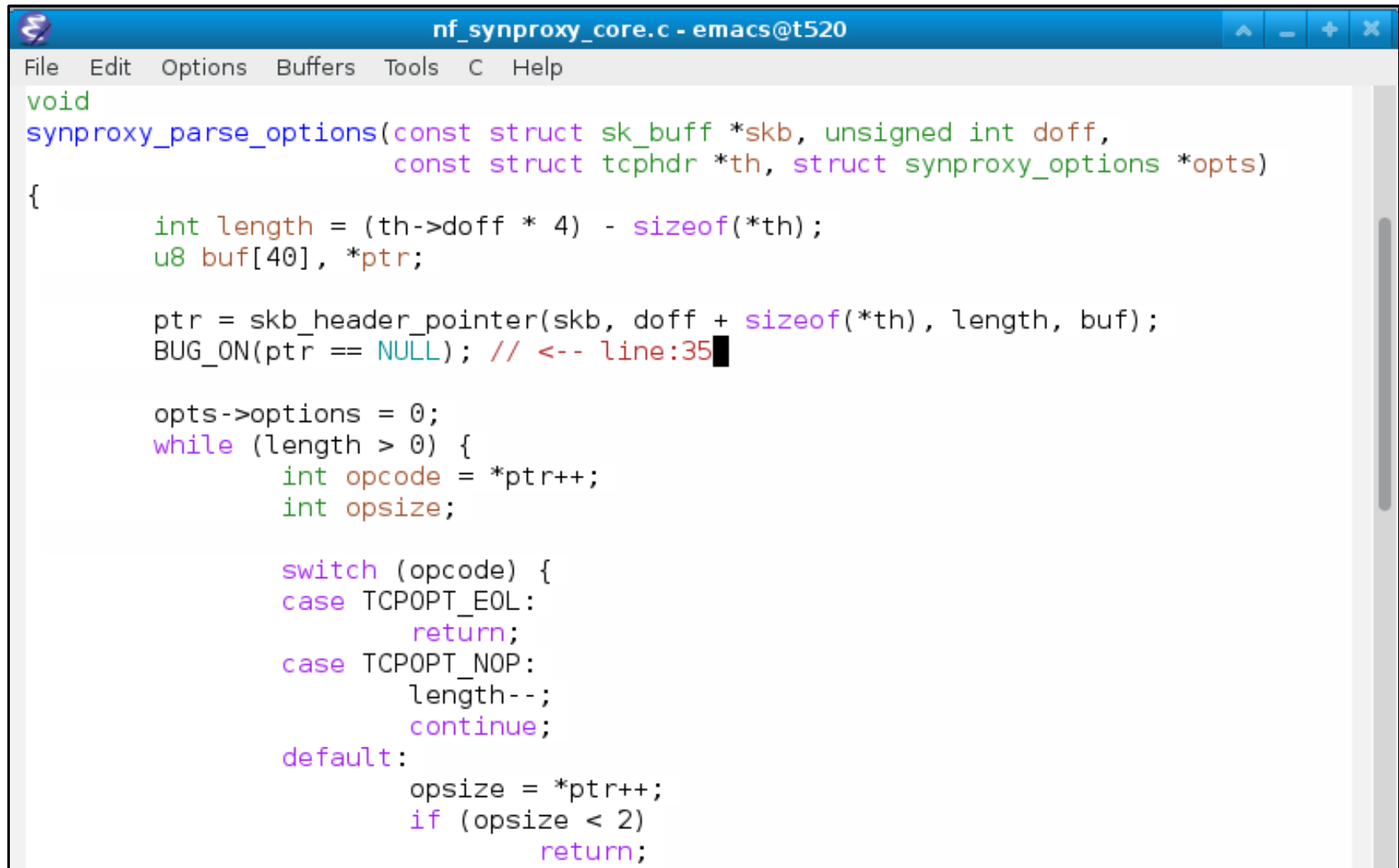

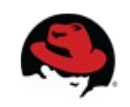

# Using objdump

- Too easy
	- Cannot be that lucky every time
	- Lets do it the hard way: Manual objdump
- Use options: objdump -S -Mintel
	- Disassemble and use Intel (readable) asm
- Draw flow arrow for jumps and calls
	- With tool asm\_jmps.py by Daniel Fairchild
		- <http://dikutal.dk/blog/fairchild>

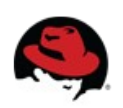

# Annoying compiler optimizations

- BUG at synproxy parse\_options+0x16b ->  $0x220+0x16b = 0x38b$ 
	- Bash shell cmd: printf '0x%x\n' \$((0x220+0x16b))

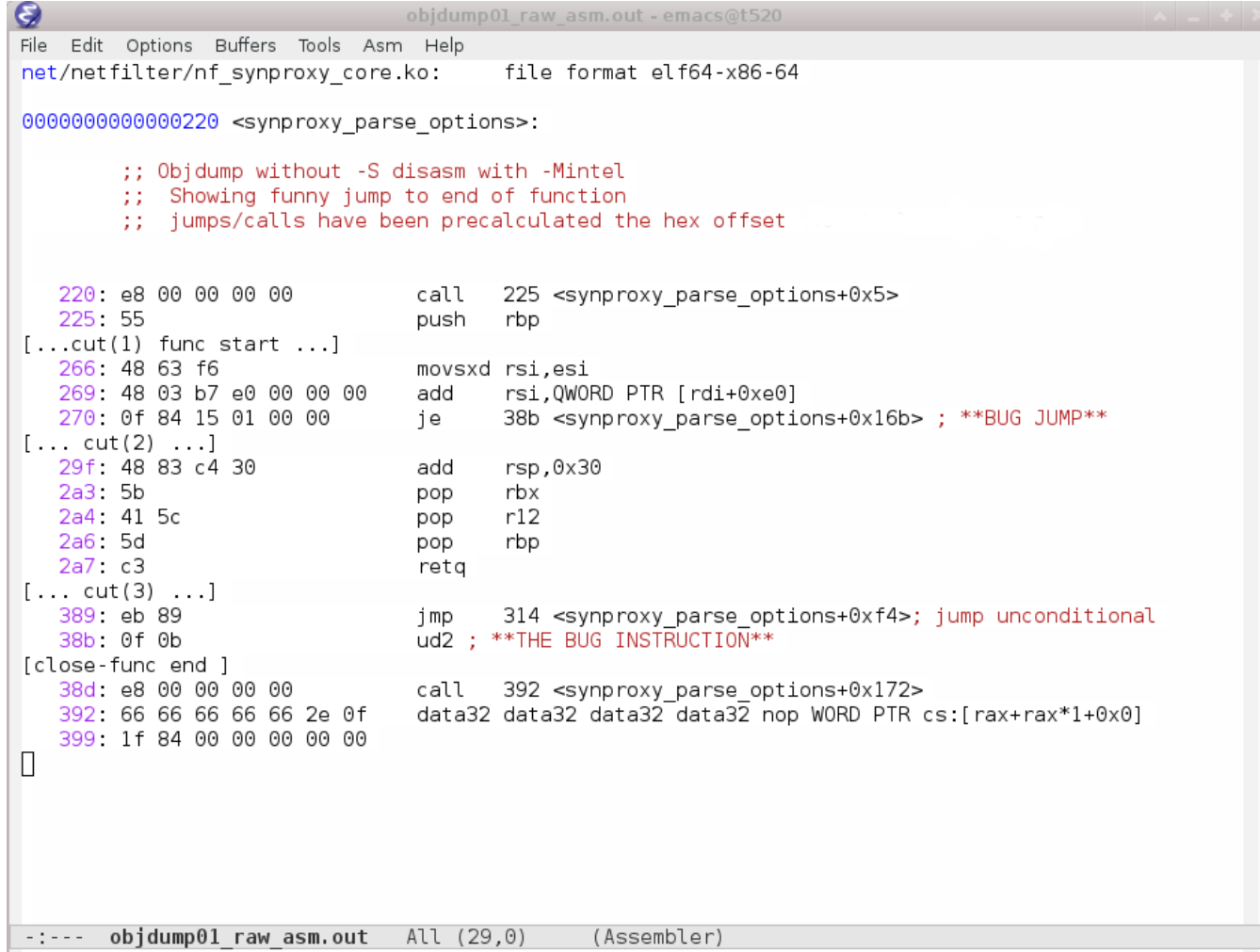

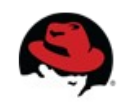

### C-code inlined with asm

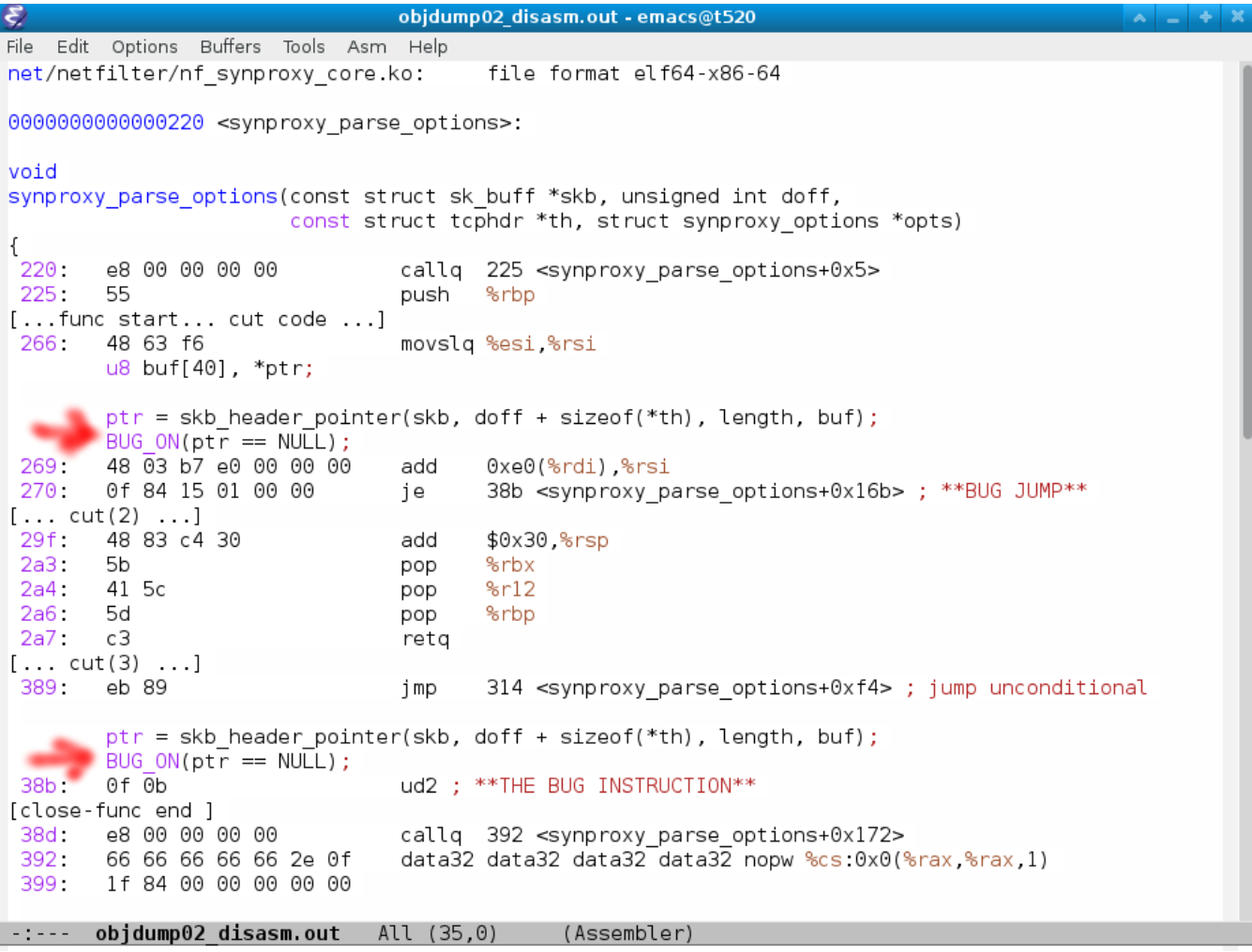

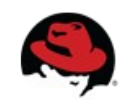

# Panic finished

- Next: Some instrumentation hints
	- Dynamic printk
	- Probing a running kernel
	- SystemTap
	- Benchmarking tool: "perf"

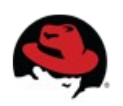

# Panic finished

- Next: Some instrumentation hints
	- Dynamic printk
	- Probing a running kernel
	- SystemTap
	- Benchmarking tool: "perf"

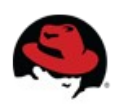

# Dynamic printk debugging

- "Real programers use printk"
	- But want: 1) Dynamic enable/disable, 2) No overhead when disabled
- Kernel dynamic debug (dyndbg) feature
	- Select CONFIG DYNAMIC DEBUG
	- Use pr\_debug()
	- jump\_label feature, dynamic code patching
- **Enable example:**

# mount -t debugfs none /sys/kernel/debug/ # echo "func detect linklayer +p" > /sys/kernel/debug/dynamic debug/control

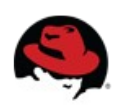

# Probe running kernel

- A number of solutions exists for
	- Probing the running kernel
		- (this is out of scope of this talk)
- Just some link:
- SystemTap <http://www.linuxforu.com/2010/09/systemtap-tutorial-part-1/>
- Ftrace <http://www.linuxforu.com/2010/11/kernel-tracing-with-ftrace-part-1/>
- Kprobe and Jprobe <http://www.linuxforu.com/2011/04/kernel-debugging-using-kprobe-and-jprobe>

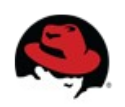

# SystemTap example

- Debugging kernel commit
	- commit 50d1784ee (net: fix multiqueue selection)
- Example how to start

```
# stap -v -g sk-txq.stp
```

```
%{
#include <net/sock.h>
%}
function queue_mapping:long(sk_ptr:long) %{
struct sock *sk = (struct sock*) STAP_ARG_sk_ptr;
STAP RETVALUE = -sk tx queue mapping(sk);
%}
probe kernel.function("_netdev_pick_tx").return {
if ($skb->sk)
printf("tx queue index: %d\n", queue_mapping($skb->sk));
}
```
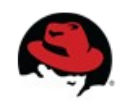

## Performance benchmarking

- Performance analyzing tool: "perf"
	- Supports hardware perf counters
	- Tracepoints
	- Dynamic probes (e.g. kprobes or uprobes)
- Both kernel and userspace profiling
	- Try it! -- run: "perf top"
		- perf record -g -a
		- perf report

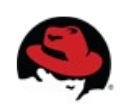

# The End

- If unlikely(time for questions)
	- Questions?